### **BAB 4**

## **IMPLEMENTASI DAN PENGUJIAN SISTEM**

#### **4.1 Implementasi Sistem**

Implementasi sistem merupakan tahap untuk menerapkan hasil dari perancangan yang telah dilakukan terhadap sistem yang akan dibangun. Sehingga sistem tersebut dapat digunakan. Implementasi dalam penelitian ini mencakup implementasi perangkat keras, implementasi perangkat lunak, implementasi basis data serta implementasi antarmuka.

#### **4.1.1 Implementasi Perangkat Keras**

Untuk dapat menjalankan sistem yang dibangun, membutuhkan perangkat keras yang dapat mendukung berjalannya sistem. Adapun perangkat keras yang digunakan untuk mengimplementasikan sistem ekstraksi informasi sebagai berikut.

| <b>Nama Perangkat Keras</b> | Keterangan             |
|-----------------------------|------------------------|
| Prosesor                    | Intel Core i3 2.60 Ghz |
| <b>RAM</b>                  | 6 GB                   |
| Hardisk                     | 500 GB                 |

**Tabel 4.1 Implementasi Perangkat Keras**

#### **4.1.2 Implementasi Perangkat Lunak**

Selain membutuhkan perangkat keras, untuk dapat menjalankan sistem yang dibangun juga membutuhkan perangkat lunak. berikut perangkat lunak yang digunakan untuk mengimplementasikan sistem ekstraksi informasi sebagai berikut.

**Tabel 4.2 Implementasi Perangkat Lunak**

| Nama Perangkat Lunak | Keterangan                            |
|----------------------|---------------------------------------|
| Sistem Operasi       | Windows 8.1                           |
| Web Browser          | Mozila Firefox, Google Chrome         |
| <b>IDE</b> Pyhton    | <b>PyCharm Community Edition 2018</b> |
| <b>DBMS</b>          | PostgreSQL 9.3                        |

## **4.1.3 Implementasi Basis Data**

Implementasi basis data merupakan implementasi dari struktur tabel yang telah dirancang sebelumnya. Dalam penelitian ini basis data atau *database* diterapkan dengan menggunakan PostgreSQL. Adapun sintaks dari pembuatan *database* ekstraksi informasi riwayat hidup adalah sebagai berikut.

| N <sub>0</sub> | <b>Nama Tabel</b>   | <b>Perintah SQL</b>               |
|----------------|---------------------|-----------------------------------|
| $\mathbf{1}$   | datalatih_datalatih | CREATE TABLE datalatih datalatih  |
|                |                     | $\left($                          |
|                |                     | id data latih bigserial NOT NULL, |
|                |                     | hasil tokenization text NOT NULL, |
|                |                     | x1 integer NOT NULL,              |
|                |                     | x2 integer NOT NULL,              |
|                |                     | x3 integer NOT NULL,              |
|                |                     | x4 integer NOT NULL,              |
|                |                     | x5 integer NOT NULL,              |
|                |                     | x6 integer NOT NULL,              |
|                |                     | x7 integer NOT NULL,              |
|                |                     | x8 integer NOT NULL,              |
|                |                     | x9 integer NOT NULL,              |
|                |                     | x10 integer NOT NULL,             |
|                |                     | x11 integer NOT NULL,             |
|                |                     | x12 integer NOT NULL,             |
|                |                     | x13 integer NOT NULL,             |
|                |                     | x14 integer NOT NULL,             |
|                |                     | x15 integer NOT NULL,             |
|                |                     | x16 integer NOT NULL,             |
|                |                     | x17 integer NOT NULL,             |
|                |                     | x18 integer NOT NULL,             |
|                |                     | x19 integer NOT NULL,             |
|                |                     | x20 integer NOT NULL,             |
|                |                     | x21 integer NOT NULL,             |
|                |                     | x22 integer NOT NULL,             |
|                |                     | x23 integer NOT NULL,             |
|                |                     | kelas integer NOT NULL,           |

**Tabel 4.3 Implementasi Basis Data**

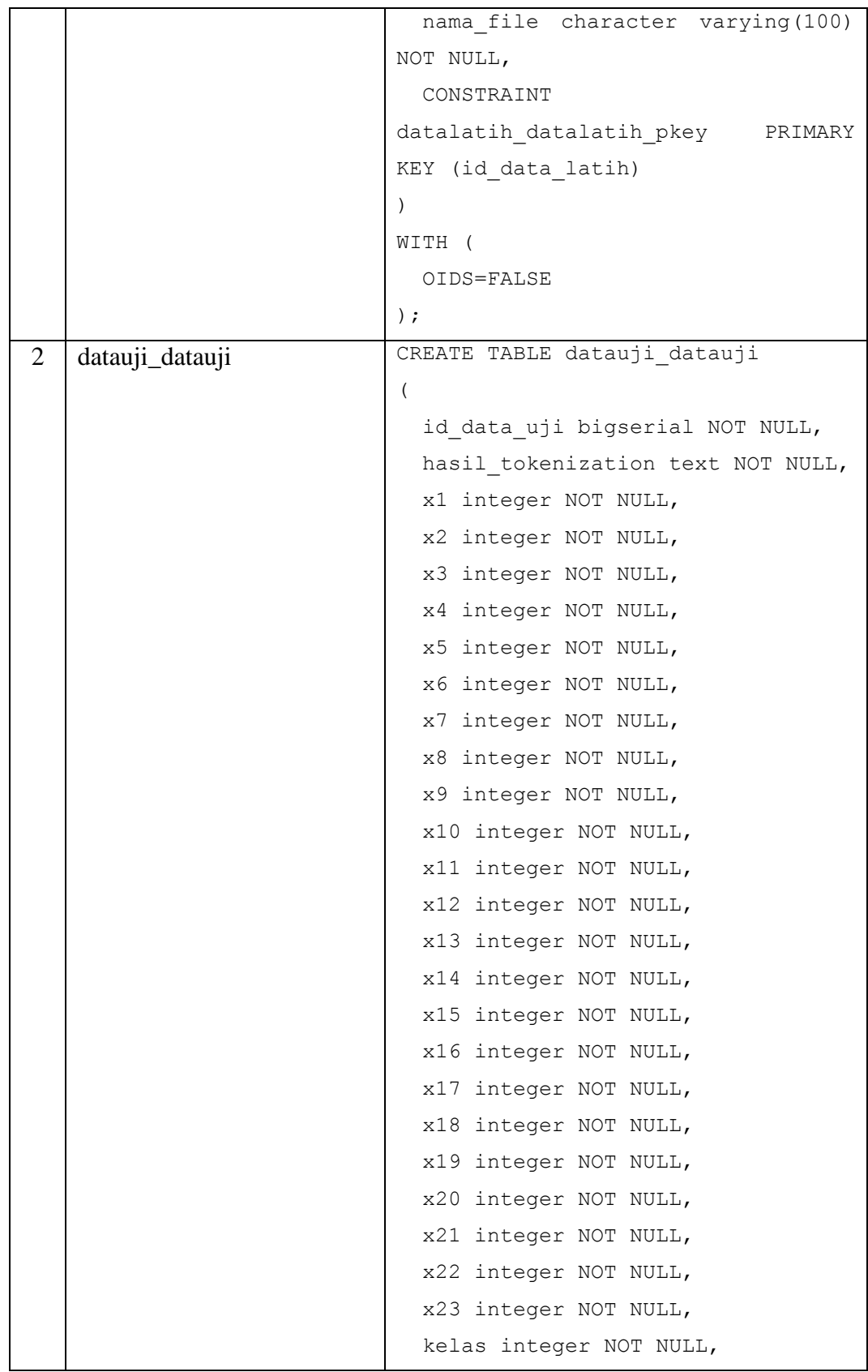

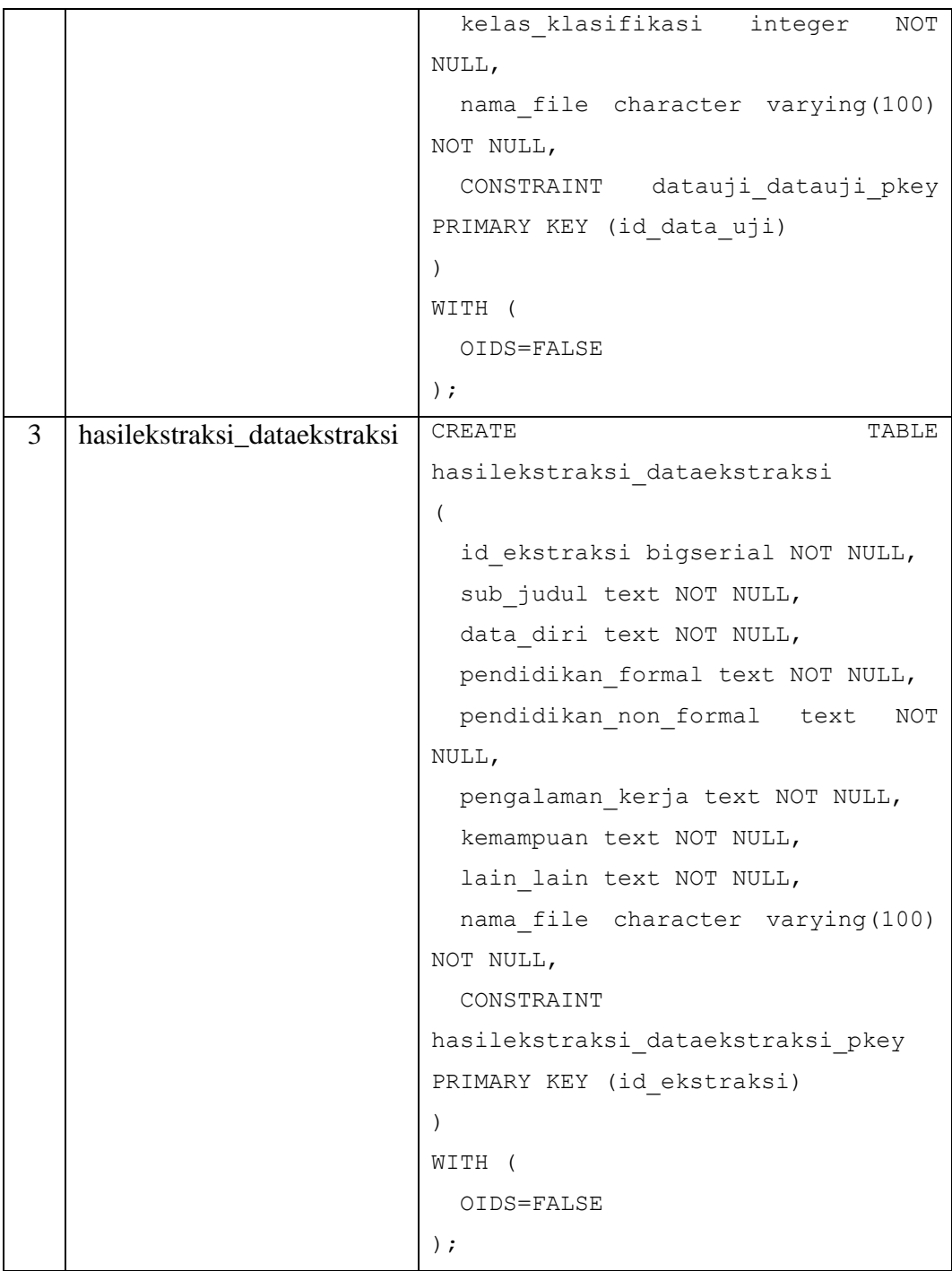

# **4.1.4 Implementasi Antarmuka**

Implementasi antarmuka dalam penelitian ini mendeskripsikan setiap tampilan dari sistem yang akan dibangun. Adapun implementasi antarmuka terdiri dari nama antarmuka dan *file HTML* yang mewakilinya sebagai berikut.

| Nama Halaman              | <b>Deskripsi</b>      | <b>File HTML</b>       |
|---------------------------|-----------------------|------------------------|
| Halaman Utama             | Merupakan             | index.html             |
|                           | halaman utama         |                        |
|                           | yang menampilkan      |                        |
|                           | judul penelitian saja |                        |
| Halaman Data Latih        | Merupakan             | datalatih.html         |
|                           | halaman untuk         |                        |
|                           | menampilkan tabel     |                        |
|                           | data latih serta      |                        |
|                           | merekap data latih    |                        |
|                           | sesuai kelas dan file |                        |
|                           | CV                    |                        |
| Halaman Tambah Data Latih | Merupakan             | tambah_data_latih.html |
|                           | halaman untuk         |                        |
|                           | mengupload file CV    |                        |
|                           | untuk data latih      |                        |
| Halaman Pelatihan SVM     | Merupakan             | pelatihansvm.html      |
|                           | halaman untuk         |                        |
|                           | proses pelabelan      |                        |
|                           | kelas serta           |                        |
|                           | menampilkan hasil     |                        |
|                           | pembobotan            |                        |
| Halaman Data Uji          | Merupakan             | datauji.html           |
|                           | halaman untuk         |                        |
|                           | menampilkan tabel     |                        |
|                           | data uji serta        |                        |
|                           | merekap data uji      |                        |
|                           | sesuai kelas dan file |                        |
|                           | CV                    |                        |

**Tabel 4.4 Implementasi Antarmuka**

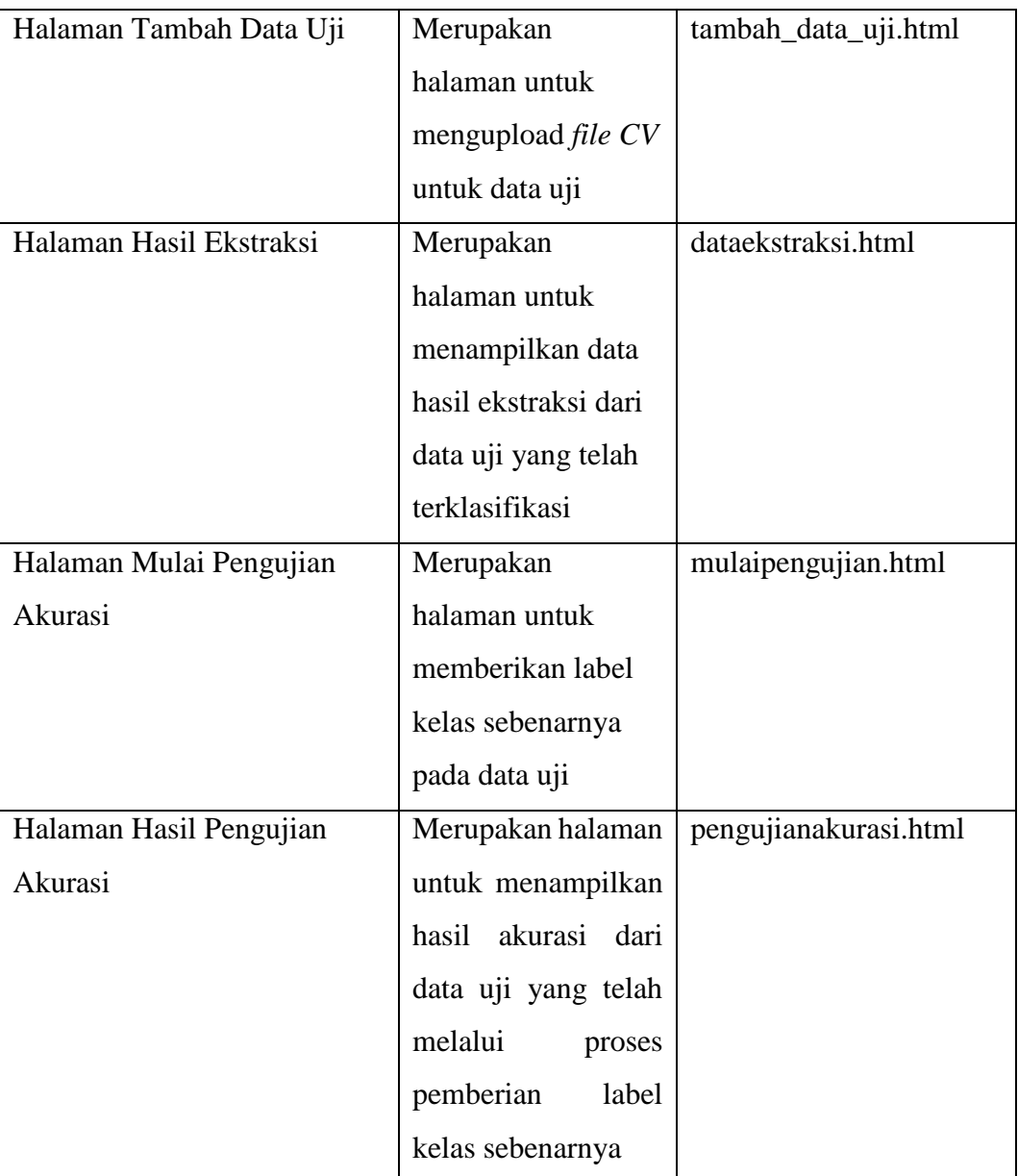

Dari tabel implementasi diatas, akan ditampilkan implementasi antarmuka dari sistem ekstraksi informasi daftar riwayat hidup sebagai berikut.

1. Halaman Utama

Berikut ini tampilan antarmuka halaman utama.

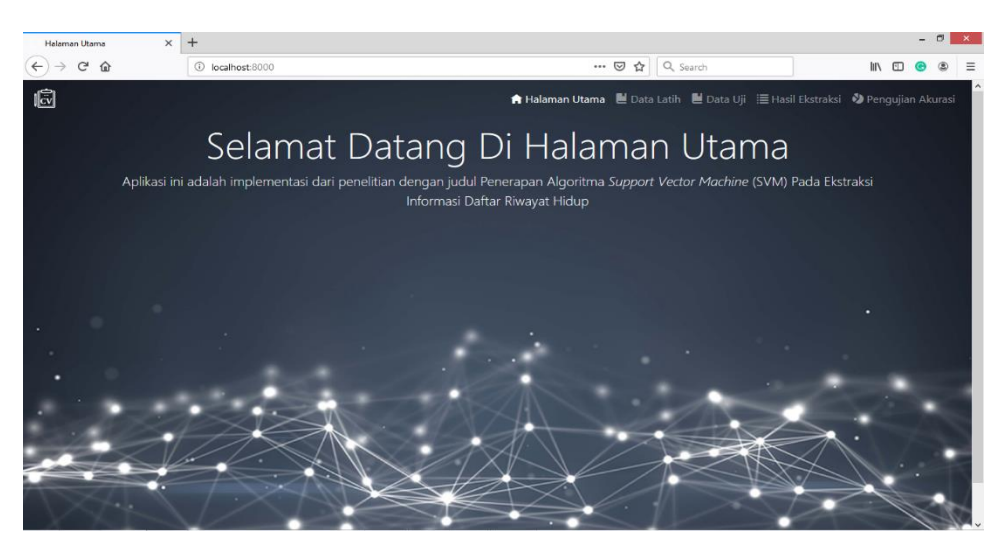

**Gambar 4.1 Hasil Implementasi Antarmuka Halaman Utama**

2. Halaman Data Latih

Berikut ini tampilan antarmuka halaman data latih.

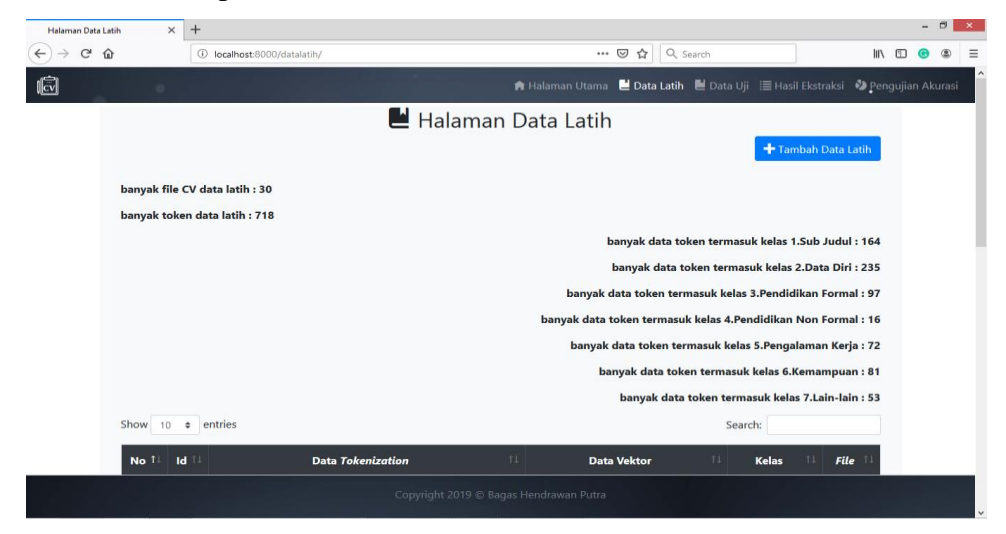

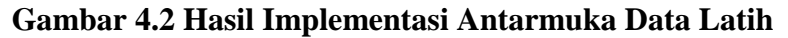

3. Halaman Tambah Data Latih

Berikut ini tampilan antarmuka halaman tambah data latih.

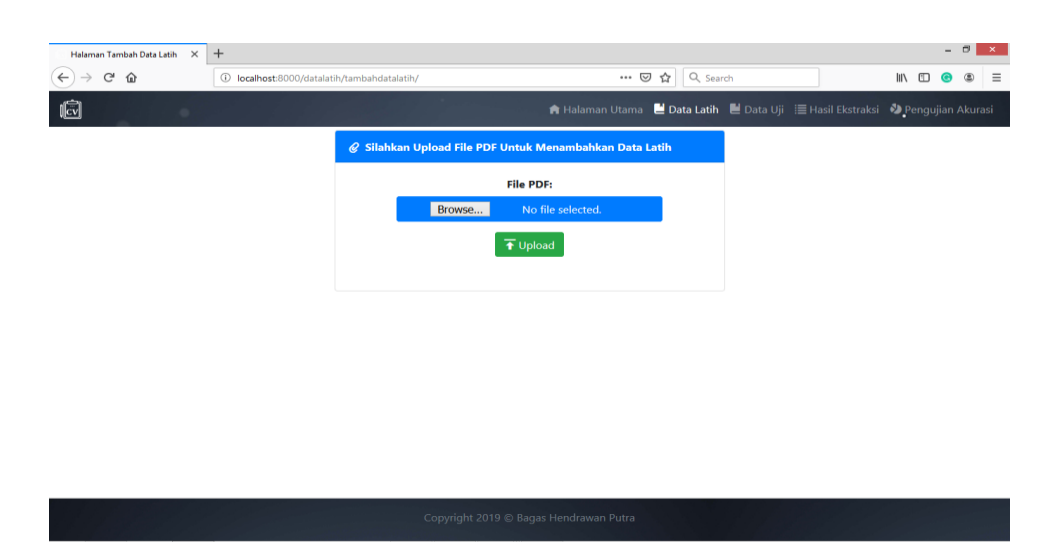

**Gambar 4.3 Hasil Implementasi Antarmuka Tambah Data Latih**

4. Halaman Pelatihan *SVM*

Berikut ini tampilan antarmuka halaman pelatihan *SVM*.

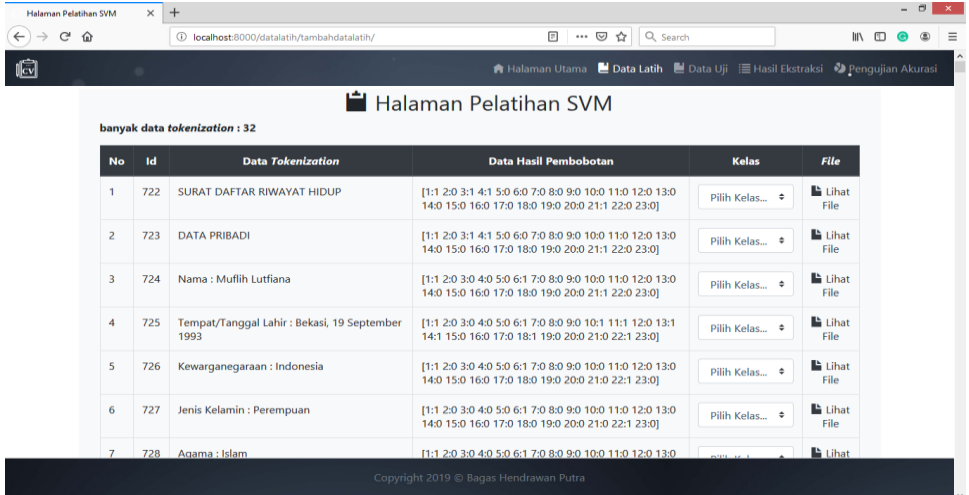

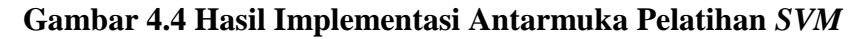

5. Halaman Data Uji

Berikut ini tampilan antarmuka halaman data uji.

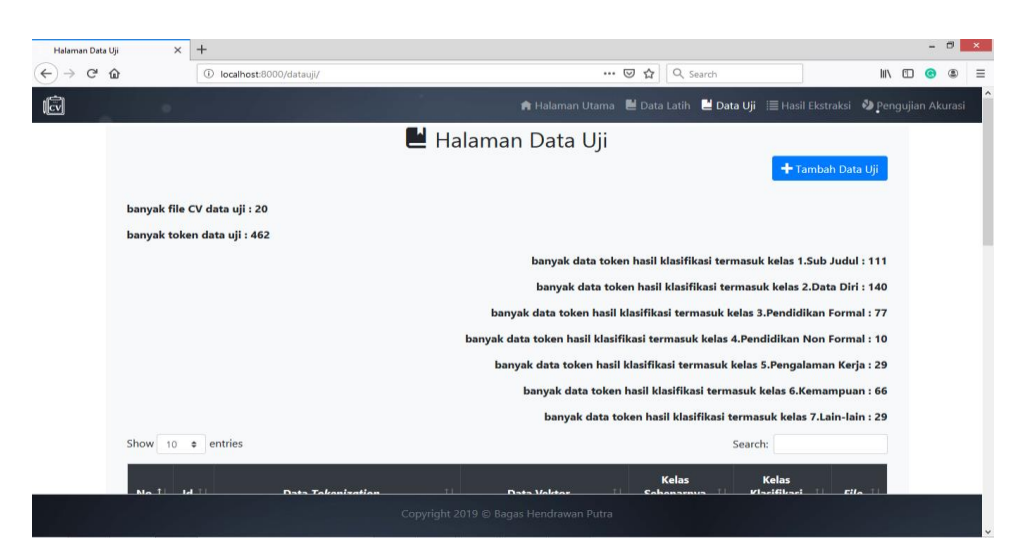

**Gambar 4.5 Hasil Implementasi Antarmuka Data Uji**

6. Halaman Tambah Data Uji

Berikut ini tampilan antarmuka halaman tambah data uji.

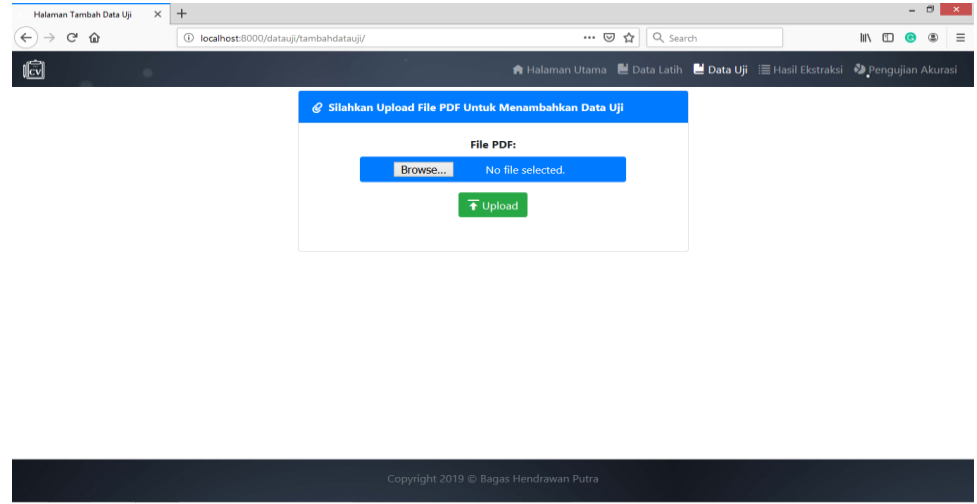

### **Gambar 4.6 Hasil Implementasi Antarmuka Tambah Data Uji**

7. Halaman Hasil Ekstraksi

Berikut ini tampilan antarmuka halaman hasil ekstraksi.

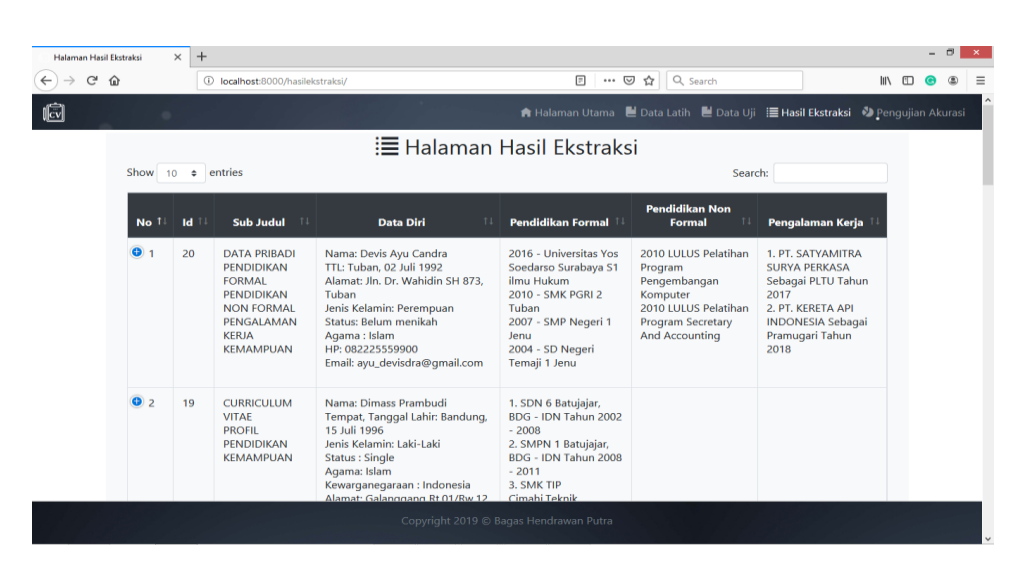

**Gambar 4.7 Hasil Implementasi Antarmuka Hasil Ekstraksi**

8. Halaman Mulai Pengujian

Berikut ini tampilan antarmuka halaman mulai pengujian.

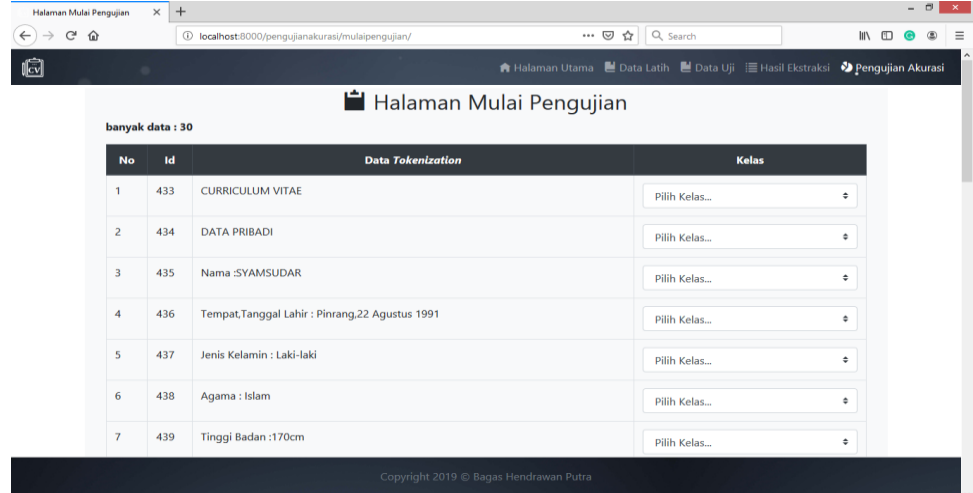

#### **Gambar 4.8 Hasil Implementasi Antarmuka Mulai Pengujian**

9. Halaman Hasil Pengujian Akurasi

Berikut ini tampilan antarmuka halaman hasil pengujian akurasi.

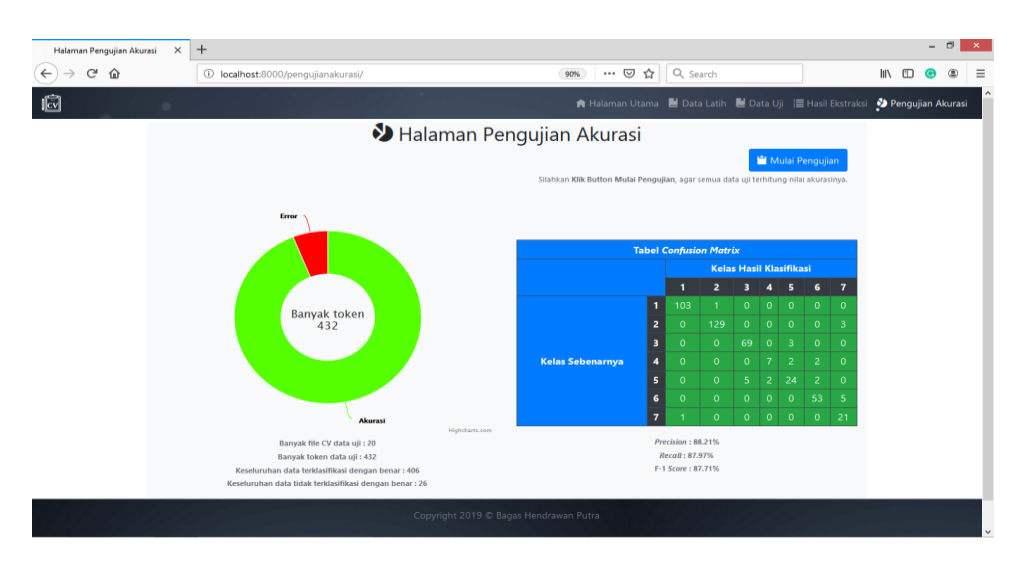

**Gambar 4.9 Hasil Implementasi Antarmuka Hasil Pengujian Akurasi**

### **4.2 Pengujian Sistem**

Tahap pengujian ini dilakukan untuk menemukan kesalahan atau kekurangan dari sistem yang telah dibangun. Pengujian ini dimaksudkan untuk mengetahui apakah sistem yang dibangun sudah memenuhi kriteria yang dibutuhkan atau tidak. Adapun pengujian sistem yang akan dilakukan memiliki tahapan rencana pengujian yaitu rencana pengujian fungsionalitas dan pengujian *confusion matrix* sebagai berikut.

### **4.2.1 Pengujian Fungsionalitas**

Pada penelitian ini, pengujian sistem yang dilakukan menggunakan metode *black box*. Pengujian *black box* ini dilakukan untuk menguji fungsi-fungsi yang terdapat pada sistem yang dibangun. Adapun skenario pengujian pada sistem yang dibangun adalah sebagai berikut.

| N <sub>0</sub> | <b>Komponen Yang Diuji</b> | <b>Skenario</b>                 | Jenis Pengujian  |  |
|----------------|----------------------------|---------------------------------|------------------|--|
|                | Data Latih                 | Menampilkan data latih dan      |                  |  |
|                |                            | informasi hasil filter data     | <b>Black Box</b> |  |
|                |                            | latih                           |                  |  |
|                |                            | Lihat <i>file CV</i> data latih | <b>Black Box</b> |  |

**Tabel 4.5 Skenario Pengujian Fungsionalitas**

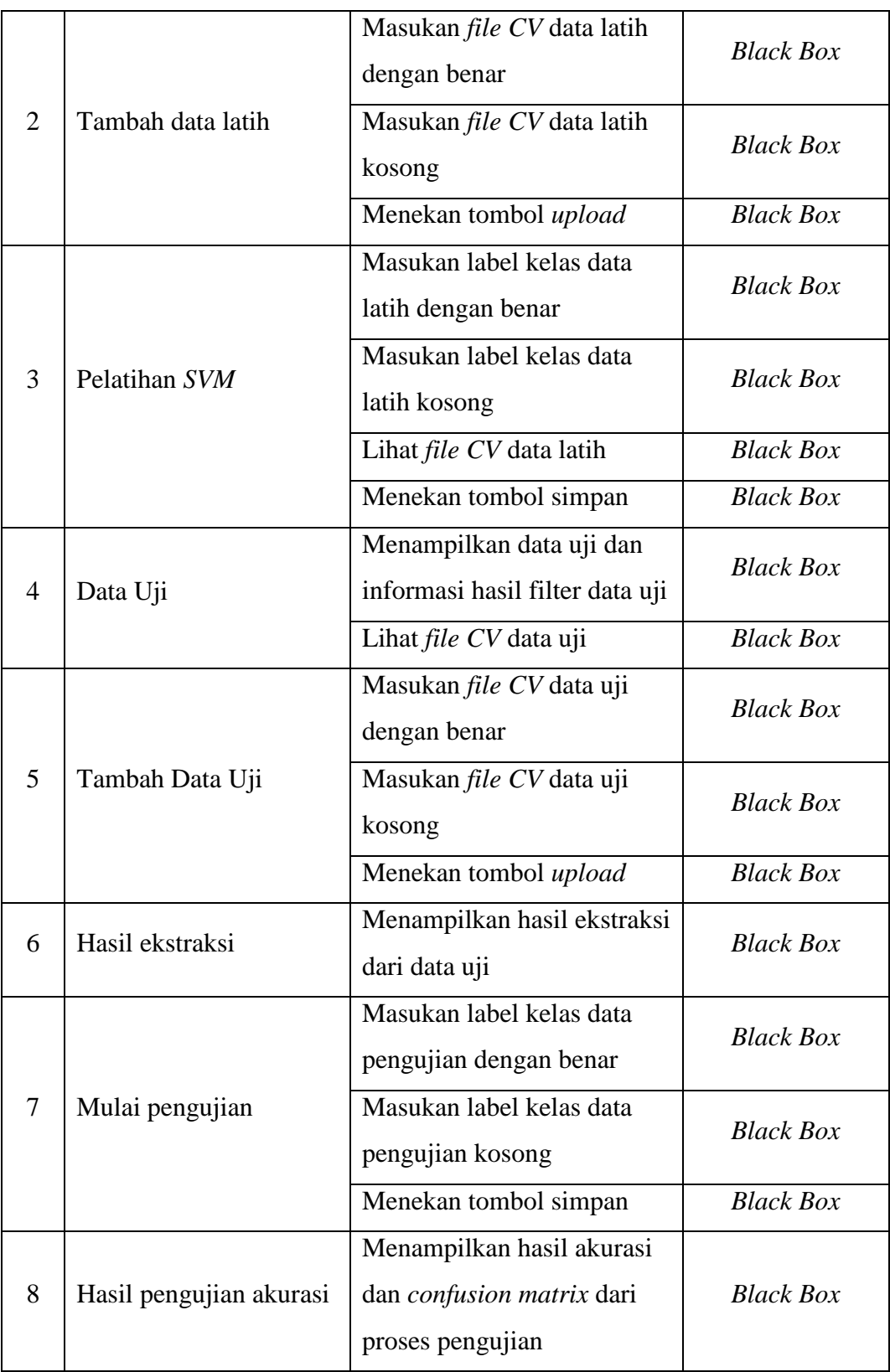

# **4.2.2 Skenario dan Hasil Pengujian Fungsionalitas**

Hasil pengujian ini menampilkan benar atau tidaknya fungsionalitas dari sistem yang dibangun. Adapun hasilnya adalah sebagai berikut.

| N <sub>0</sub>    | Komponen   | <b>Skenario</b>     | <b>Hasil Yang</b>       | <b>Hasil</b>         |  |
|-------------------|------------|---------------------|-------------------------|----------------------|--|
| <b>Yang Diuji</b> |            |                     | <b>Diharapkan</b>       | Pengujian            |  |
|                   |            | Menampilkan data    | Tampil data latih       | $(\sqrt{})$ Berhasil |  |
|                   |            | latih dan informasi | beserta informasi       | ( ) Gagal            |  |
| $\mathbf{1}$      |            | hasil filter data   | hasil filter data latih |                      |  |
|                   | Data Latih | latih               |                         |                      |  |
|                   |            | Lihat file CV data  | Menampilkan file        | $(\sqrt{})$ Berhasil |  |
|                   |            | latih               | CV data latih           | $( )$ Gagal          |  |
|                   |            | Masukan file CV     | Berhasil menambah       | $(\sqrt{})$ Berhasil |  |
|                   |            | data latih dengan   | file CV data latih      | $( )$ Gagal          |  |
| $\overline{2}$    |            | benar               |                         |                      |  |
|                   |            | Masukan file CV     | Menampilkan pesan       | $(\sqrt{})$ Berhasil |  |
|                   | Tambah     | data latih kosong   | file CV data latih      | $( )$ Gagal          |  |
|                   | data latih |                     | harus di masukan        |                      |  |
|                   |            | Menekan tombol      | Berhasil menambah       | $(\sqrt{})$ Berhasil |  |
|                   |            | upload              | data latih dan masuk    | $( )$ Gagal          |  |
|                   |            |                     | ke halaman pelatihan    |                      |  |
|                   |            |                     | <b>SVM</b>              |                      |  |
|                   |            | Masukan label       | Berhasil menyimpan      | $(\sqrt{})$ Berhasil |  |
|                   |            | kelas data latih    | label kelas data latih  | ( ) Gagal            |  |
|                   |            | dengan benar        |                         |                      |  |
| 3                 | Pelatihan  | Masukan label       | Menampilkan pesan       | $(\sqrt{})$ Berhasil |  |
|                   | <b>SVM</b> | kelas data latih    | label kelas data latih  | $( )$ Gagal          |  |
|                   |            | kosong              | harus di isi            |                      |  |
|                   |            | Lihat file CV data  | Menampilkan file        | $(\sqrt{})$ Berhasil |  |
|                   |            | latih               | CV data latih           | () Gagal             |  |

**Tabel 4.6 Hasil Pengujian Fungsionalitas**

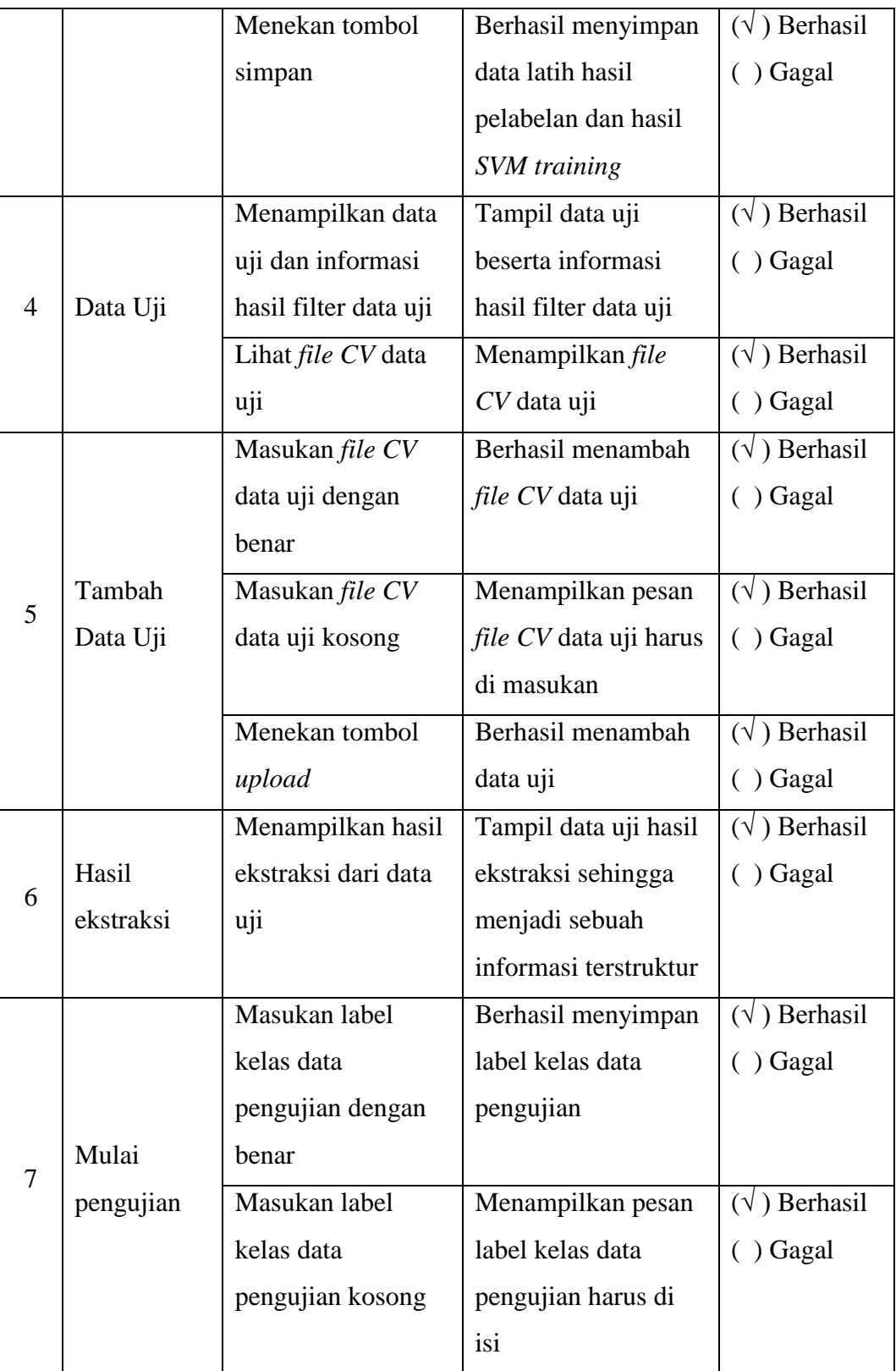

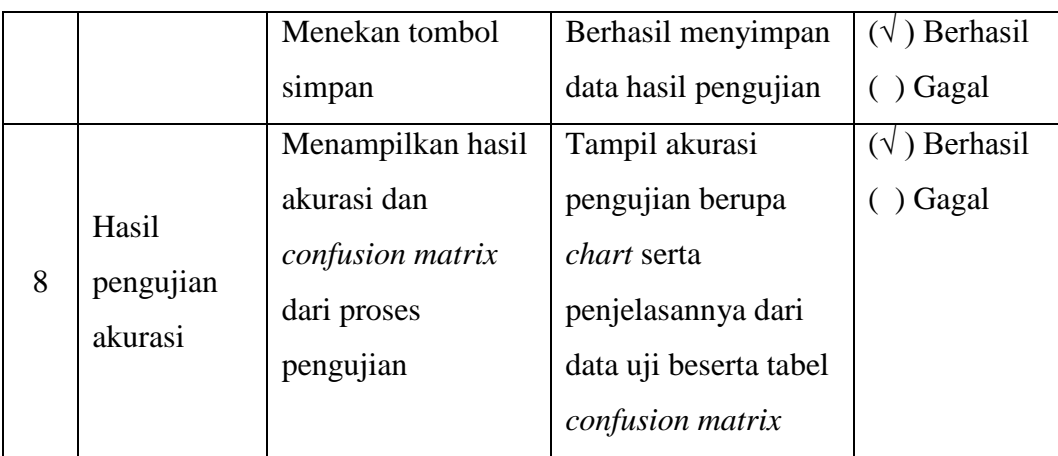

#### **4.2.3 Pengujian** *Confusion Matrix*

Pengujian *confusion matrix* dilakukan pada ekstraksi daftar riwayat hidup yang didapatkan secara umum maupun dari internet. Daftar riwayat hidup atau *Curicculum Vitae* (CV) yang digunakan dalam penelitian ini berjumlah 50 *file* dan dibagi menjadi data latih dan data uji. 30 *file CV* sebagai data latih dan 20 *file CV* sebagai data uji. Setelah dilakukan *preprocessing* menjadi bentuk tabel daftar riwayat hidup tersebut akan menghasilkan 718 token kalimat pada data latih dan 462 token kalimat pada data uji. Data uji tersebut kemudian diklasifikasikan menggunakan algoritma *SVM* menggunakan pendekatan *one against all* dan akan digunakan fungsi *kernel RBF*, *linear* dan *polynomial* sebagai pembanding. Selain penggunaan fungsi *kernel* sebagai pembanding, parameter pengujian lain yang digunakan adalah masukan nilai gamma untuk *kernel RBF* dan *polynomial*. Dari hasil klasifikasi algoritma *SVM* akan ditampilkan *confusion matrix* dan kemudian akan dihitung tingkat akurasi secara keseluruhan, nilai *precision*, nilai *recall*, dan *f1*-*score*. Pengujian *confusion matrix* akan terbagi menjadi pengujian dengan menggunakan *balanced data set* dan tanpa menggunakan *balanced data set*. Tujuan dari pengujian *confusion matrix* untuk mengetahui bagaimana pengaruh komposisi data antara menggunakan *balanced data set* atau tidak *balanced data set* terhadap akurasi, *precision*, *recall* dan *f1*-*score* dari *SVM*, karena dalam penelitian sebelumnya yang berjudul pemodelan *Support Vector Machine* data tidak seimbang keberhasilan studi mahasiswa magister IPB oleh Octavia, dkk[31] mengatakan bahwa pemodelan *SVM* pada data tidak seimbang menghasilkan kinerja yang

kurang baik sedangkan dengan data yang seimbang berhasil meningkatkan kinerja *SVM* dengan hasil yang paling baik terdapat pada *kernel RBF*. Pada Gambar 4.10 sampai Gambar 4.19 adalah hasil grafik pada masing masing fungsi *kernel* yang telah dilakukan proses perhitungan. Untuk Gambar 4.10 hingga Gambar 4.13 yaitu grafik hasil perhitungan *precision*, *recall*, *f1*-*score* dan akurasi menggunakan fungsi *kernel RBF* dengan menggunakan *balanced data se*t dan *imbalanced data set* dengan parameter masukan berupa nilai gamma kelipatan 0,05 sebanyak 20 kali*.*  Sedangkan untuk lebih detail mengenai hasil perhitungannya terdapat pada Lampiran E. Berikut pada Gambar 4.10 hasil perhitungan *precision* dalam bentuk grafik baik menggunakan *kernel RBF balanced data set* dan *imbalanced data set*.

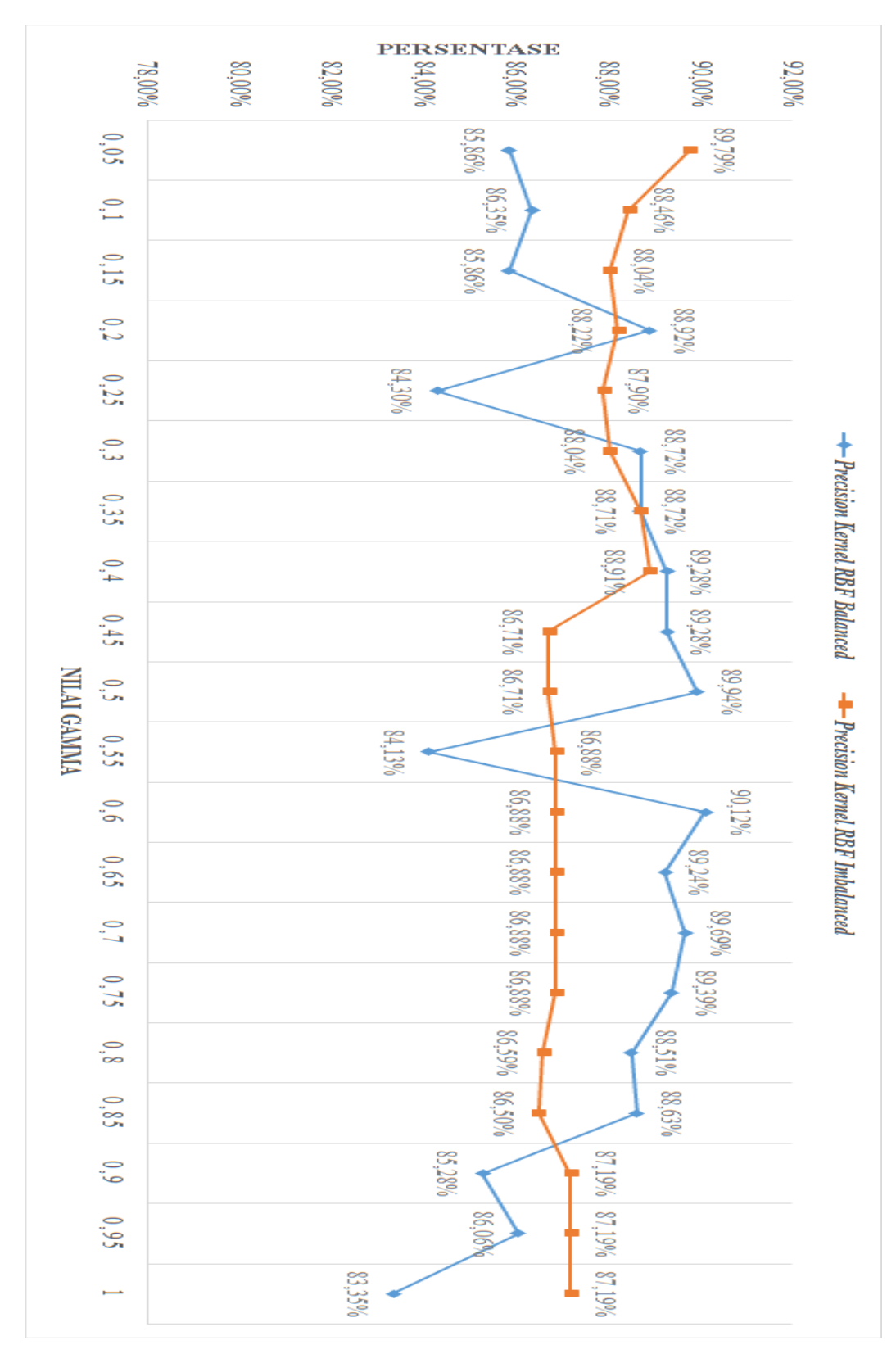

**Gambar 4.10 Grafik Hasil Perhitungan** *Precision Kernel RBF Balanced Data Set* **dan** *Imbalanced*

Pada grafik Gambar 4.10 menunjukan bahwa *precision* dengan *kernel RBF balanced* dari gamma 0,5 sampai 1 terlihat persentase mengalami naik turun yang cukup signifikan. Sedangkan *precision* dengan *kernel RBF* i*mbalanced* dari gamma 0,5 sampai 1 mengalami naik turun yang tidak terlalu signifikan dan persentase cenderung stabil pada gamma 0,55 hingga 0,75. Untuk nilai *precision* yang paling tinggi terdapat pada gamma 0,6 dengan nilai persentase sebesar 90,12% menggunakan fungsi *kernel RBF* dengan *balanced data set*.

Berikut pada Gambar 4.11 hasil perhitungan *recall* dalam bentuk grafik baik menggunakan *kernel RBF balanced data set* dan *imbalanced data set*.

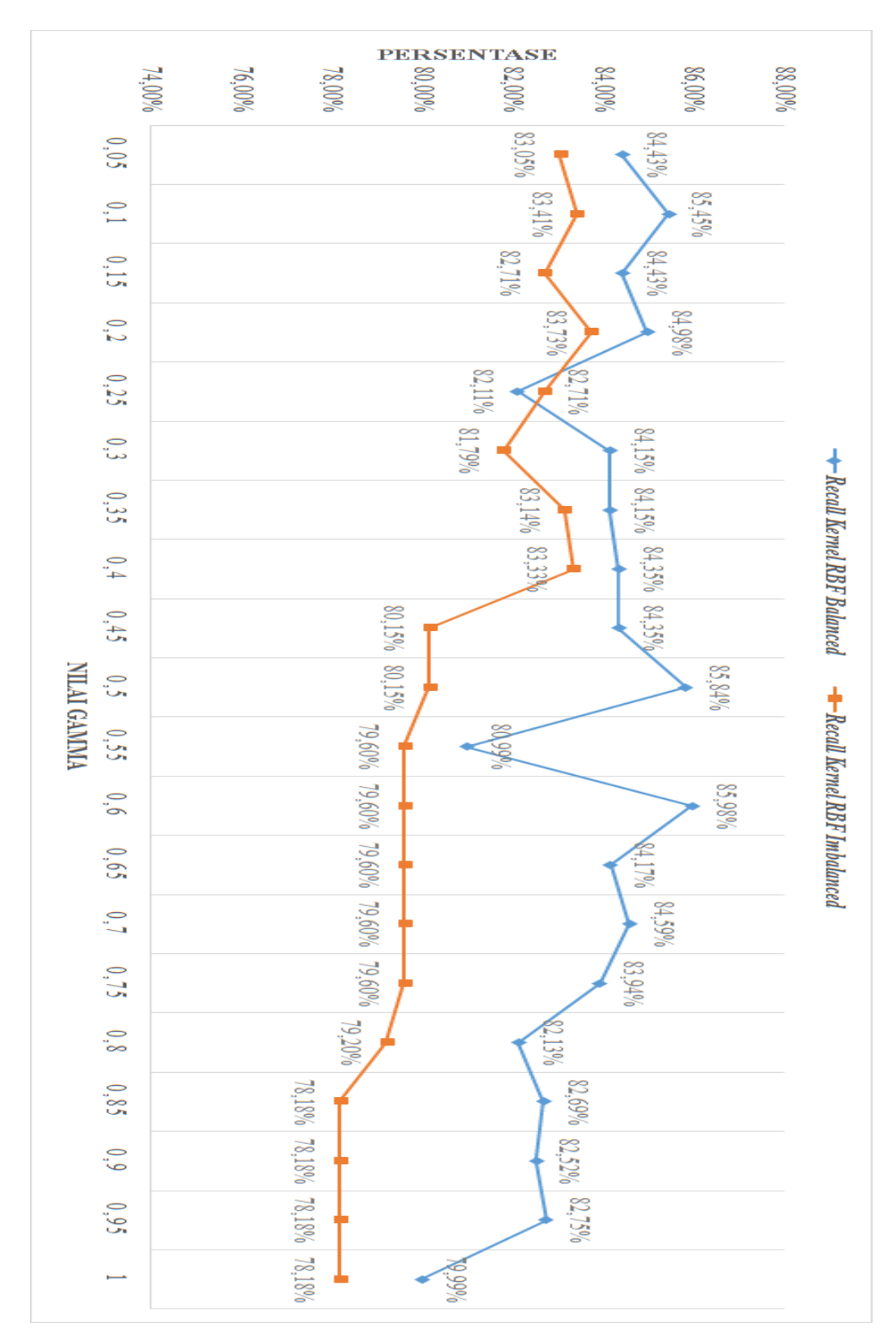

**Gambar 4.11 Grafik Hasil Perhitungan** *Recall Kernel RBF Balanced Data Set* **dan** *Imbalanced*

Pada grafik Gambar 4.11 menunjukan bahwa *recall* dengan *kernel RBF balanced* dari gamma 0,5 sampai 1 terlihat persentase mendominasi jika dibandingkan dengan *imbalanced data set* dan persentase mengalami naik turun yang cukup signifikan. Sedangkan *recall* dengan *kernel RBF* i*mbalanced* dari gamma 0,5 sampai 1 mengalami naik turun yang tidak terlalu signifikan diawal lalu mengalami penurunan yang signifikan pada gamma 0,45 dan persentase cenderung stabil pada gamma 0,55 hingga 0,75 dan gamma 0,85 hingga 1. Untuk nilai *recall* yang paling tinggi terdapat pada gamma 0,6 dengan nilai persentase sebesar 85,98% menggunakan fungsi *kernel RBF* dengan *balanced data set*.

Berikut pada Gambar 4.12 hasil perhitungan *f1*-*score* dalam bentuk grafik baik menggunakan *kernel RBF balanced data set* dan *imbalanced data set*.

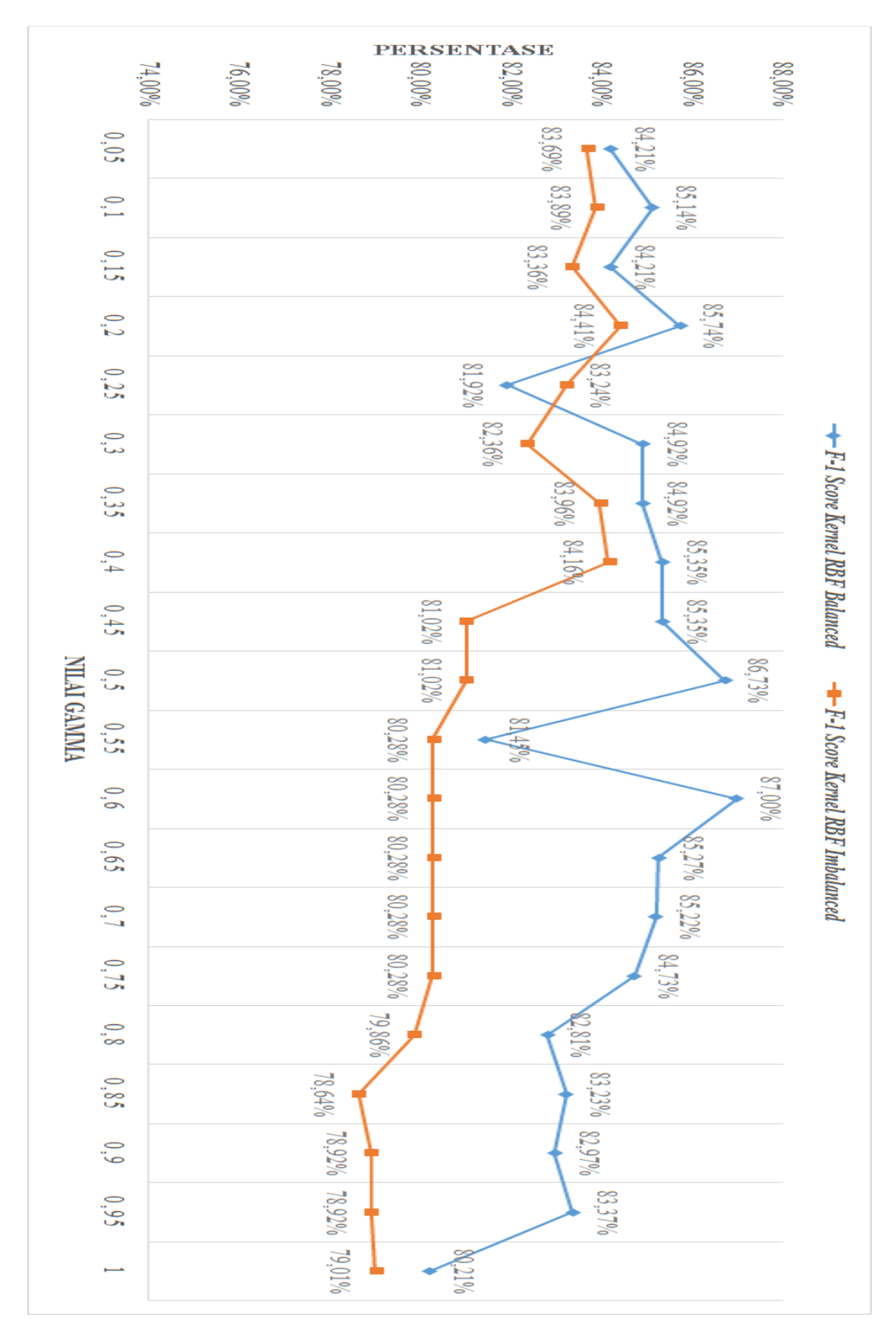

**Gambar 4.12 Grafik Hasil Perhitungan** *F1***-***score Kernel RBF Balanced Data Set* **dan** *Imbalanced*

Pada grafik Gambar 4.12 menunjukan bahwa *f1*-*score* dengan *kernel RBF balanced* dari gamma 0,5 sampai 1 terlihat persentase mendominasi jika dibandingkan dengan *imbalanced data set* dan persentase mengalami naik turun yang cukup signifikan. Sedangkan *f1-score* dengan *kernel RBF imbalanced* dari gamma 0,5 sampai 1 mengalami naik turun yang tidak terlalu signifikan diawal lalu mengalami penurunan yang signifikan pada gamma 0,45 dan persentase cenderung stabil pada gamma 0,55 hingga 0,75 dan gamma 0,9 hingga 0,95. Untuk nilai *f1 score* yang paling tinggi terdapat pada gamma 0,6 dengan nilai persentase sebesar 87,00% menggunakan fungsi *kernel RBF* dengan *balanced data set*.

Berikut pada Gambar 4.13 hasil perhitungan akurasi dalam bentuk grafik baik menggunakan *kernel RBF balanced data set* dan *imbalanced data set*.

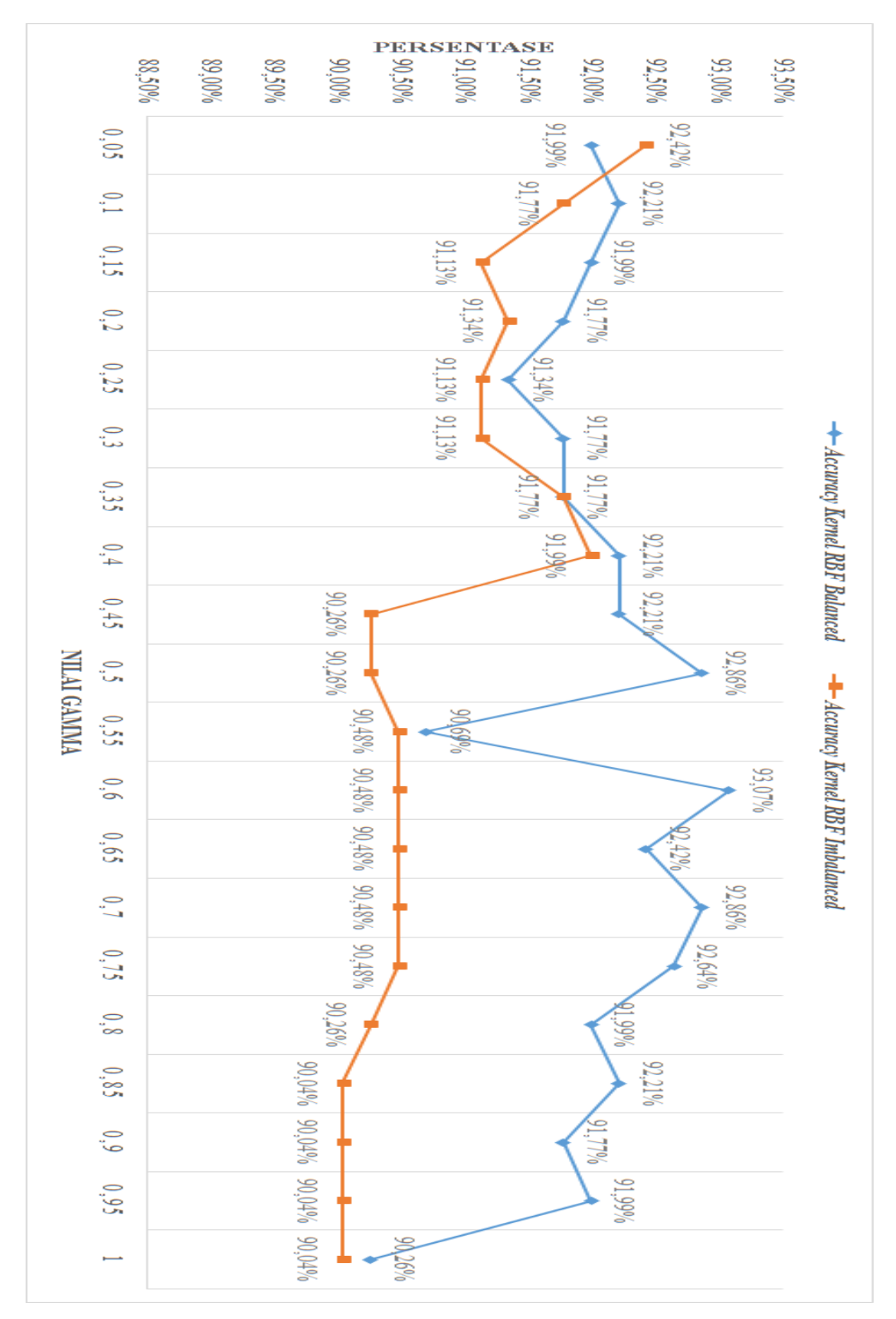

**Gambar 4.13 Grafik Hasil Perhitungan Akurasi** *Kernel RBF Balanced Data Set* **dan** *Imbalanced*

Pada grafik Gambar 4.13 menunjukan bahwa akurasi dengan *kernel RBF balanced* dari gamma 0,5 sampai 1 terlihat akurasi mendominasi jika dibandingkan dengan *imbalanced data set* tetapi akurasi mengalami naik turun yang cukup signifikan. Sedangkan akurasi dengan *kernel RBF imbalanced* dari gamma 0,5 sampai 1 mengalami naik turun yang tidak terlalu signifikan diawal lalu mengalami penurunan yang signifikan pada gamma 0,45 dan akurasi cenderung stabil pada gamma 0,55 hingga 0,75 dan gamma 0,9 hingga 1. Untuk nilai akurasi yang paling tinggi terdapat pada gamma 0,6 dengan nilai sebesar 93,07% menggunakan fungsi *kernel RBF* dengan *balanced data set*.

Maka hasil perhitungan pada Gambar 4.10 hingga Gambar 4.13 menggunakan *kernel RBF* dengan *balanced data set* dan *imbalanced data set* dalam bentuk grafik, menunjukan bahwa nilai akurasi, *precision*, *recall* dan *f1*-*score* yang paling tinggi sebesar 93,07%, 90,12%, 85,98% dan 87,00% terdapat pada gamma 0,6 dengan *balanced data set*.

Selanjutnya merupakan tabel *confusion matrix* dengan nilai yang paling tinggi berdasarkan Gambar 4.10 sampai Gambar 4.13 Untuk hasil perhitungan tabel *confusion matrix* dengan *kernel RBF balanced data set* serta *imbalanced data set* lainnya, bisa dilihat pada Lampiran E. Berikut pada Tabel 4.7 merupakan nilai yang paling tinggi terdapat pada fungsi *kernel RBF balanced data set* dengan nilai gamma=0,6 sebagai berikut.

|            |   | Hasil Klasifikasi Kernel RBF |                             |                |   |    |                |                |
|------------|---|------------------------------|-----------------------------|----------------|---|----|----------------|----------------|
|            |   |                              | (Gamma=0,6) Dengan Balanced |                |   |    |                |                |
|            |   |                              | 2                           | 3              |   | 5  | 6              |                |
|            | 1 | <b>110</b>                   |                             | 0              |   |    | 0              |                |
|            | 2 |                              | <b>140</b>                  | 0              |   |    | 0              | 2              |
|            | 3 |                              | 0                           | 70             | 0 | 3  | 3              |                |
| Sebenarnya |   |                              | 0                           | $\overline{2}$ | 8 | 2  | $\overline{2}$ |                |
|            | 5 |                              | 0                           | 5              | 0 | 26 | 5              |                |
| Nilai      | 6 |                              |                             | 0              |   |    | 56             | $\overline{5}$ |
|            |   |                              |                             |                |   |    |                | 20             |

**Tabel 4.7 Hasil** *Confusion Matrix Kernel RBF* **Nilai Gamma=0,6** *Balanced*

Pada Gambar 4.14 yaitu grafik pengujian menggunakan fungsi *kernel linear* dengan menggunakan *balanced data se*t dan *imbalanced data set* tanpa menggunakan parameter gamma*.* Sedangkan untuk hasil perhitungan lebih mendetail dapat dilihat pada Lampiran E. Berikut pada Gambar 4.14 hasil perhitungan dalam bentuk grafik baik menggunakan *kernel linear balanced data set* dan *imbalanced data set*.

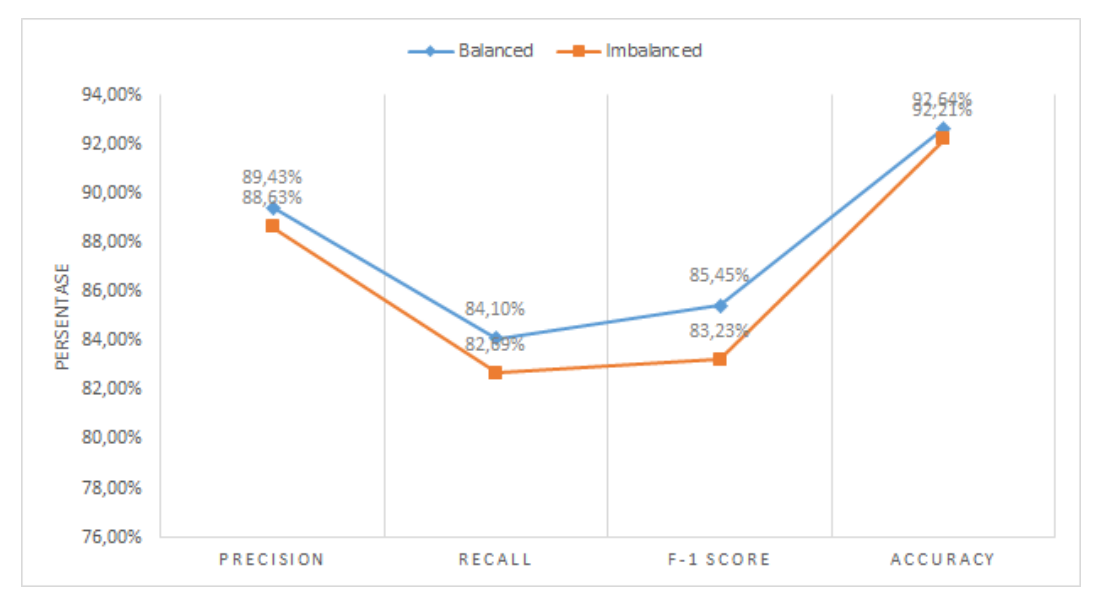

**Gambar 4.14 Grafik Hasil Perhitungan** *Kernel Linear Balanced Data Set* **dan**  *Imbalanced*

Hasil perhitungan menggunakan *kernel linear* dengan *balanced data set* dan *imbalanced data set* dalam bentuk grafik, menunjukan bahwa nilai akurasi, *precision*, *recall* dan *f1-score* yang paling tinggi sebesar 92,64%, 89,43%, 84,10% dan 85,45% dengan menggunakan *balanced data set*.

Selanjutnya merupakan tabel *confusion matrix* dengan nilai yang paling tinggi berdasarkan Gambar 4.14 Untuk hasil perhitungan tabel *confusion matrix* dengan *kernel linear balanced data set* serta *imbalanced data set* lainnya, bisa dilihat pada Lampiran E. Berikut pada Tabel 4.8 merupakan nilai yang paling tinggi terdapat pada fungsi *kernel linear balanced data set* sebagai berikut.

**Tabel 4.8 Hasil** *Confusion Matrix Kernel Linear Balanced*

| Hasil Klasifikasi Kernel Linear<br>Dengan Balanced |  |  |  |  |  |  |
|----------------------------------------------------|--|--|--|--|--|--|
|                                                    |  |  |  |  |  |  |

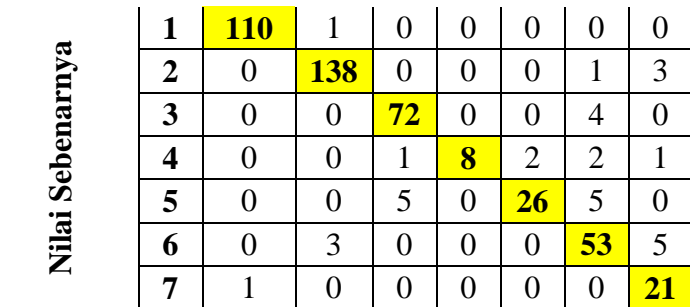

Terakhir untuk Gambar 4.15 sampai 4.18 yaitu grafik hasil perhitungan *precision*, *recall*, *f1-score* dan akurasi menggunakan fungsi *kernel polynomial* dengan menggunakan *balanced data se*t dan *imbalanced data set* dengan parameter masukan berupa nilai gamma kelipatan 0,05 sebanyak 20 kali*.* Mengenai hasil perhitungan yang lebih detail dapat dilihat pada Lampiran E. Berikut pada Gambar 4.15 hasil perhitungan *precision* dalam bentuk grafik baik menggunakan *kernel polynomial balanced data set* dan *imbalanced data set*.

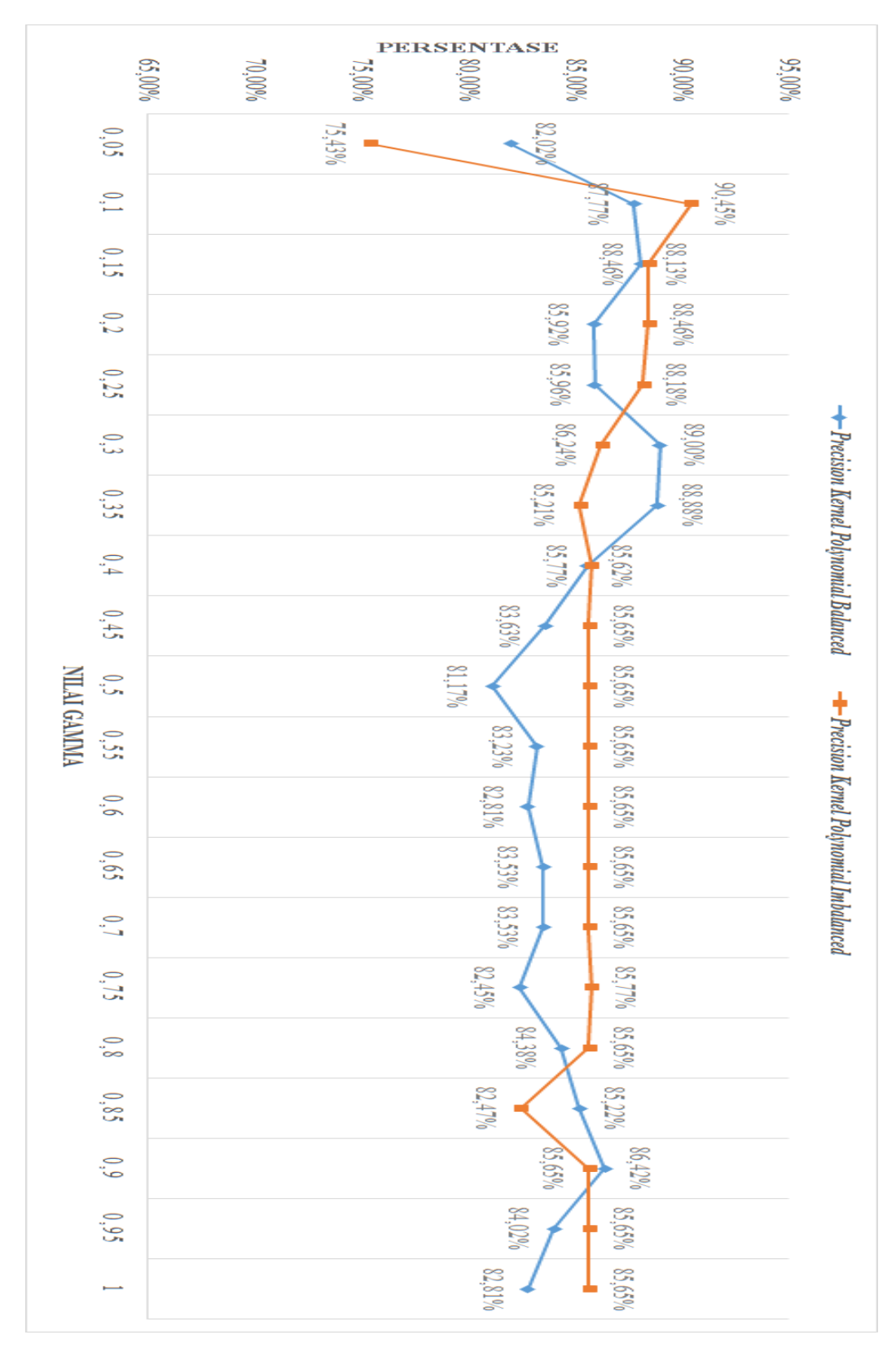

**Gambar 4.15 Grafik Hasil Perhitungan** *Precision Kernel Polynomial Balanced Data Set* **dan** *Imbalanced*

Pada grafik Gambar 4.15 menunjukan bahwa *precision* dengan *kernel polynomial balanced* dari gamma 0,5 sampai 1 terlihat persentase mengalami naik turun yang cukup signifikan. Sedangkan *precision* dengan *kernel polynomial imbalanced* dari gamma 0,5 sampai 1 mengalami kenaikan yang cukup signifikan pada awal lalu mengalami penurunan hingga pada gamma 0,4 persentase cenderung stabil hingga gamma 0,8 dan gamma 0,9 sampai gamma 1. Untuk nilai *precision* yang tertinggi terdapat pada gamma 0,1 dengan nilai persentase sebesar 90,45% menggunakan fungsi *kernel polynomial* dengan im*balanced data set*.

. Berikut pada Gambar 4.16 hasil perhitungan *recall* dalam bentuk grafik baik menggunakan *kernel polynomial balanced data set* dan *imbalanced data set*.

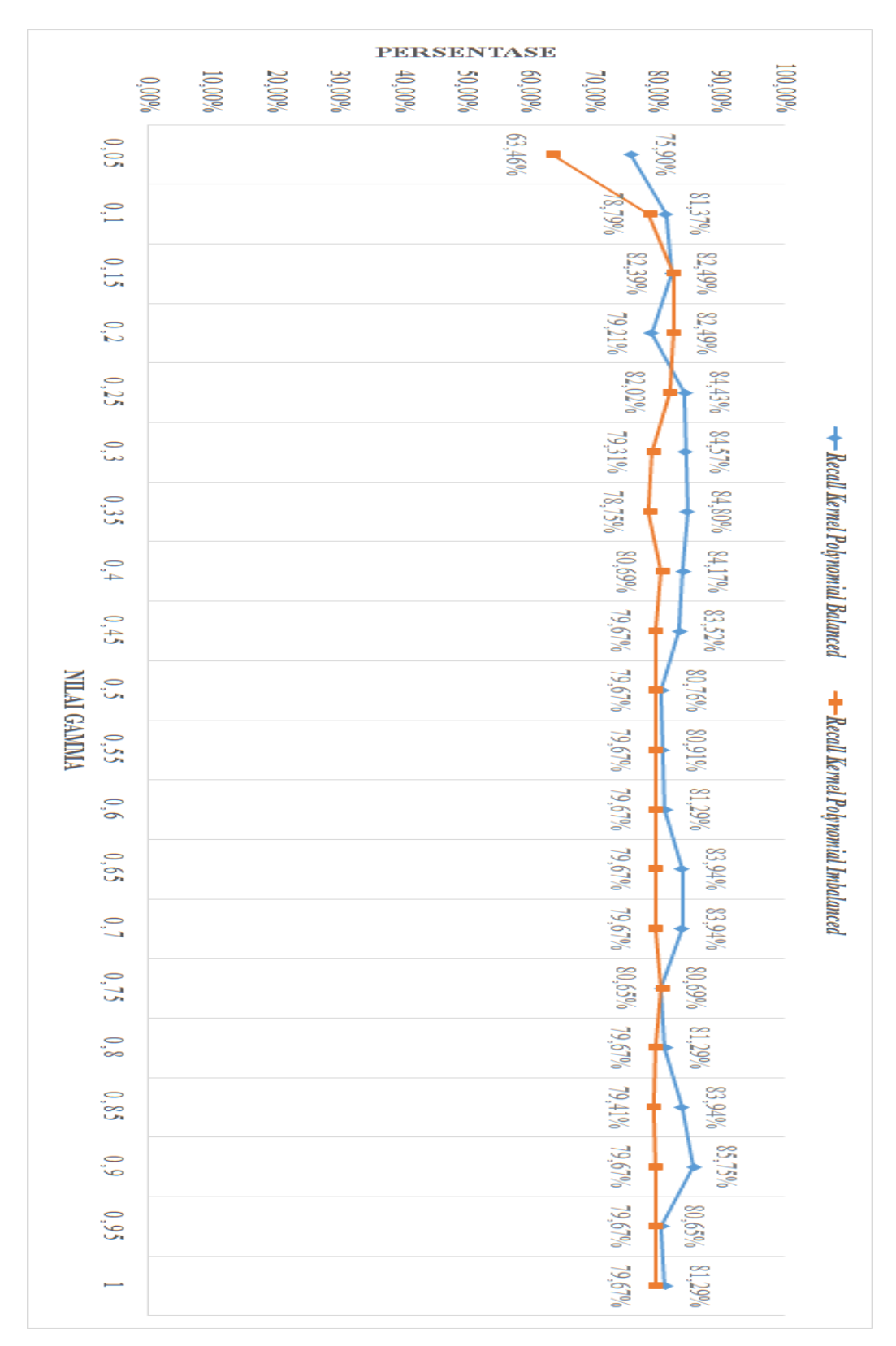

**Gambar 4.16 Grafik Hasil Perhitungan** *Recall Kernel Polynomial Balanced Data Set* **dan** *Imbalanced*

Pada grafik Gambar 4.16 menunjukan bahwa *recall* dengan *kernel polynomial balanced* dari gamma 0,5 sampai 1 persentase mendominasi dibandingkan dengan *kernel polynomial imbalanced*. Sedangkan *recall* dengan *kernel polynomial imbalanced* dari gamma 0,5 sampai 1 pada awal mengalami persentase paling rendah lalu mengalami kenaikan hingga pada gamma 0,3 sampai gamma 1 persentase cenderung stabil. Untuk nilai *recall* yang tertinggi terdapat pada gamma 0,9 dengan nilai persentase sebesar 85,75% menggunakan fungsi *kernel polynomial* dengan *balanced data set*.

. Berikut pada Gambar 4.17 hasil perhitungan *f1-score* dalam bentuk grafik baik menggunakan *kernel polynomial balanced data set* dan *imbalanced data set*.

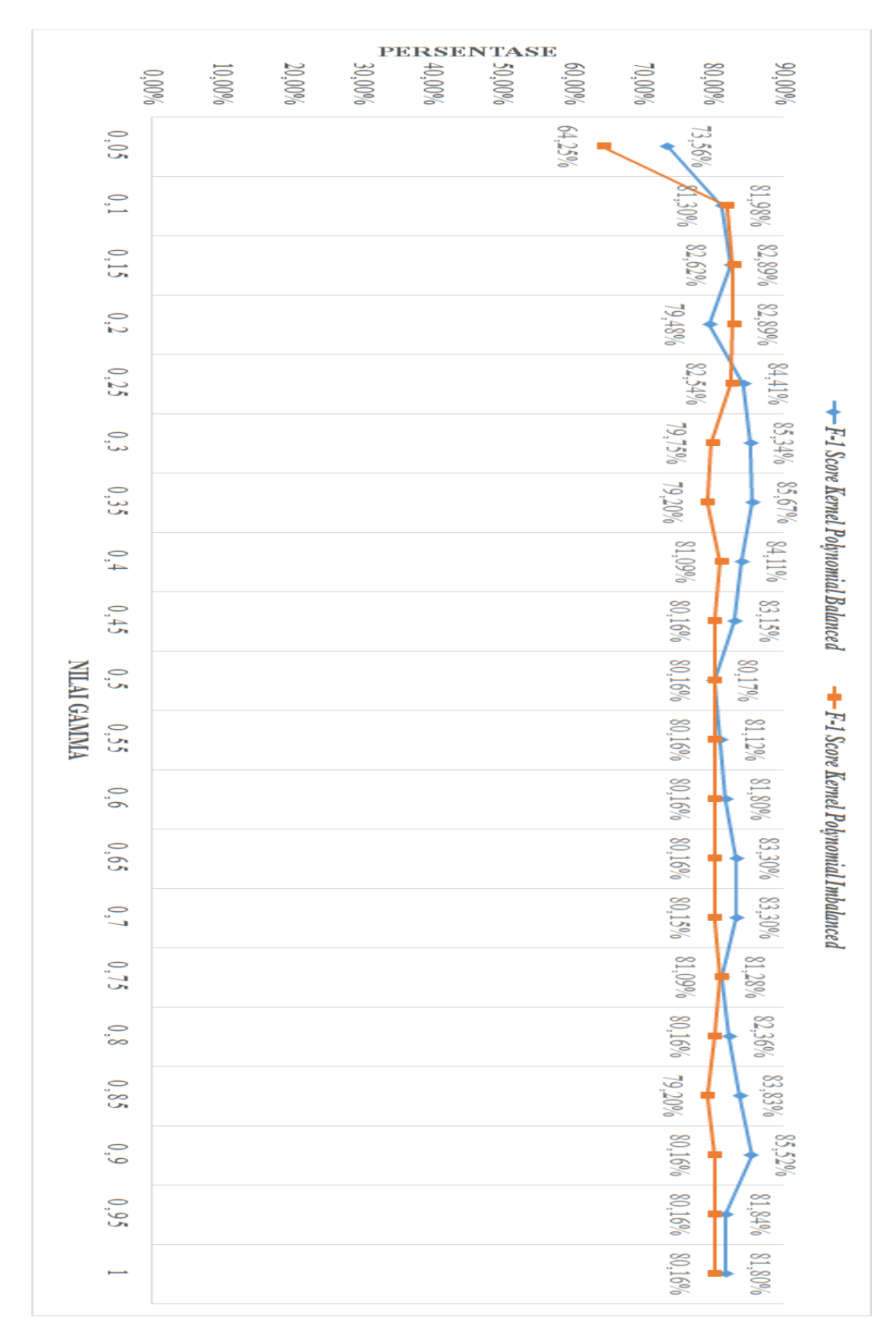

**Gambar 4.17 Grafik Hasil Perhitungan** *F1-score Kernel Polynomial Balanced Data Set* **dan** *Imbalanced*

Pada grafik Gambar 4.17 menunjukan bahwa *f1-score* dengan *kernel polynomial balanced* dari gamma 0,5 sampai 1 persentase mendominasi dibandingkan dengan *kernel polynomial imbalanced*. Sedangkan *f1-score* dengan *kernel polynomial imbalanced* dari gamma 0,5 sampai 1 pada awal mengalami persentase paling rendah lalu mengalami kenaikan hingga pada gamma 0,4 sampai gamma 0,7 dan gamma 0,9 hingga gamma 1 persentase cenderung stabil. Untuk nilai *f1-score* yang tertinggi terdapat pada gamma 0,35 dengan nilai persentase sebesar 85,67% menggunakan fungsi *kernel polynomial* dengan *balanced data set*.

. Berikut pada Gambar 4.18 hasil perhitungan akurasi dalam bentuk grafik baik menggunakan *kernel polynomial balanced data set* dan *imbalanced data set*.

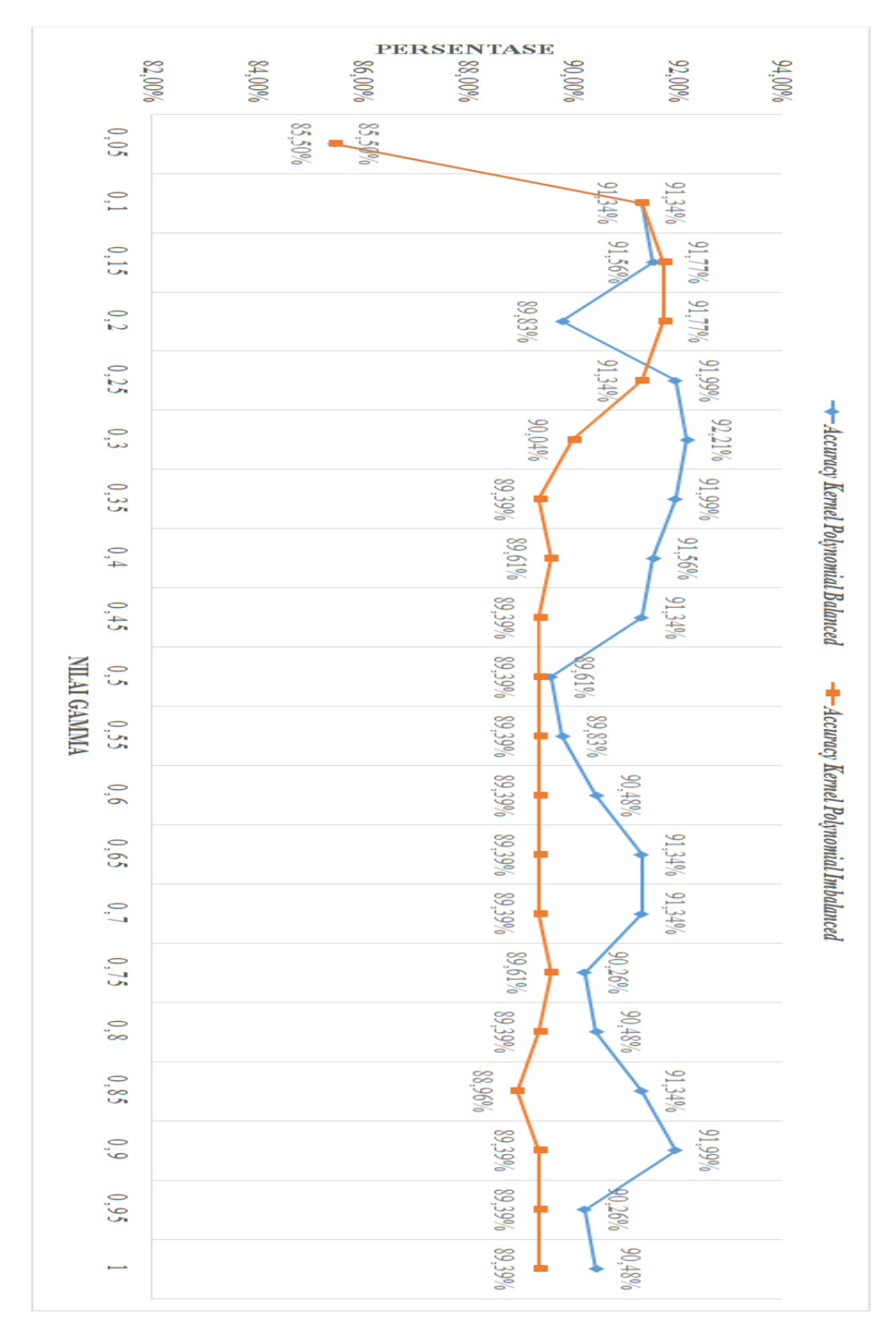

**Gambar 4.18 Grafik Hasil Perhitungan Akurasi** *Kernel Polynomial Balanced Data Set* **dan** *Imbalanced*

Pada grafik Gambar 4.18 menunjukan bahwa akurasi dengan *kernel polynomial balanced* dari gamma 0,5 sampai 1 pada awal akurasi mendapatkan nilai rendah lalu mengalami kenaikan yang signifikan dan grafik mengalami kenaikan dan penurunan dari gamma 0,1 hingga gamma 1. Sedangkan *f1-score*  dengan *kernel polynomial imbalanced* dari gamma 0,5 sampai 1 pada awal mendapatkan nilai rendah lalu mengalami kenaikan dan penurunan pada gamma 0,1 sampai gamma 0,35 ,dilanjutkan dengan nilai akurasi yang stabil terdapat gamma 0,45 hingga gamma 0,7. Untuk nilai akurasi yang tertinggi terdapat pada gamma 0,3 dengan nilai persentase sebesar 92,21% menggunakan fungsi *kernel polynomial* dengan *balanced data set*.

Maka grafik hasil perhitungan pada Gambar 4.15 sampai Gambar 4.18 menggunakan *kernel polynomial* dengan *balanced data set* dan *imbalanced data set* dalam bentuk grafik, menunjukan bahwa nilai akurasi, *precision*, *recall* dan *f1 score* yang paling tinggi sebesar 91,99%, 88,88%, 84,80% dan 85,67% terdapat pada gamma 0,35 dengan *balanced data set*. Untuk gamma 0,1 dengan *imbalanced data set* mempunyai *precision* tertinggi 90,45% tidak disebut paling tinggi karena nilai *recall* pada gamma 0,1 memiliki nilai yang rendah sebesar 78,79% dan nilai *f1-score* sebesar 81,98% jika dibandingkan pada gamma 0,35 menggunakan *balanced data set*. Lalu gamma 0,9 dengan *balanced data set* mempunyai *recall* tertinggi sebesar 85,75% tidak disebut paling tinggi karena nilai *precision* pada gamma 0,9 memiliki nilai yang rendah sebesar 86,42% dan nilai *f1-score* sebesar 85,52% jika dibandingkan pada gamma 0,35 menggunakan *balanced data set*. Sedangkan gamma 0,3 dengan *balanced data set* mempunyai akurasi tertinggi sebesar 92,21% tidak disebut paling tinggi karena nilai *precision ,recall* dan *f1 score* pada gamma 0,3 memiliki nilai yang rendah sebesar 89,00%, 84,57% dan 85,34% jika dibandingkan pada gamma 0,35 menggunakan *balanced data set*.

Selanjutnya merupakan tabel *confusion matrix* dengan nilai yang paling tinggi berdasarkan Gambar 4.15 sampai Gambar 4.18. Untuk hasil perhitungan tabel *confusion matrix* dengan *kernel polynomial balanced data set* serta *imbalanced data set* lainnya, bisa dilihat pada Lampiran E. Berikut pada Tabel 4.9

merupakan nilai yang paling tinggi terdapat pada fungsi *kernel polynomial balanced data set* dengan nilai gamma=0,35 sebagai berikut.

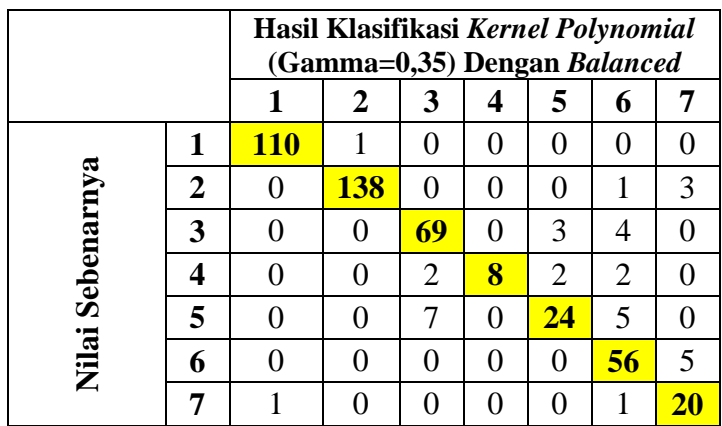

# **Tabel 4.9 Hasil** *Confusion Matrix Kernel Polynomial* **Nilai Gamma=0,35**  *Balanced*

**4.2.4 Kesimpulan Pengujian**

Berdasarkan hasil perhitungan *confusion matrix* dengan 462 token kalimat data uji dan 718 token kalimat data latih, nilai yang paling tinggi diantara fungsi *kernel RBF*, *linear* dan *polynomial* baik menggunakan *balanced data set* dan *imbalanced data set* terdapat pada fungsi *kernel RBF* dengan nilai gamma=0,6 menggunakan *balanced data* set, serta nilai akurasi, *precision*, *recall* dan *f1-score* adalah sebesar 93,07%, 90,12%, 85,98% dan 87,00%. Dari analisis yang dilakukan pada hasil pengujian *confusion matrix* ditemukan bahwa data yang seimbang atau *balanced data set* berhasil meningkatkan kinerja *SVM*, berbanding terbalik dengan data yang tidak seimbang atau *imbalanced data set* yang dapat mengurangi kinerja *SVM*. Serta pada penelitian ini hasil yang paling baik dimiliki oleh fungsi *kernel RBF* dengan *balanced data set*.

Dapat dilihat pula penurunan akurasi, *precision*, *recall* dan *f1-score* disebabkan oleh proses konversi dari *PDF* ke *HTML*, data yang seharusnya angka tetapi terkonversi menjadi huruf berpengaruh besar terhadap proses pembobotan karena dalam penelitian ini terdapat ekstraksi fitur untuk mengenali angka. Selain itu data kelas 6 (Kemampuan) terklasifikasi menjadi kelas 7 (Lain-lain) dan kelas 3 (Pendidikan formal) serta kelas 4(Pendidikan non formal) terklasifikasi menjadi

kelas 5 (Pengalaman kerja) disebabkan nilai pembobotan yang memiliki bobot yang hampir sama. Oleh karena itu perlunya penambahan fitur yang lebih spesifik untuk menghindari nilai pembobotan antar kelas yang hampir sama, sehingga dapat meminimalisir penurunan akurasi.